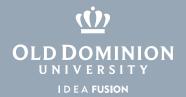

## Windows 10 System Tray

Often times a normal window on the taskbar may not be visible but the program is still running. The system tray stores icons of programs currently hidden or running in the background.

## To open the System Tray:

1. Click the **arrow** at the bottom right of the screen.

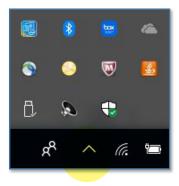

2. You can then **right click** most icons for other options.

## Information **Technology Services**

www.odu.edu/its

**)** (757) 683-3192

**≤** itshelp@odu.edu

† 1100 Monarch Hall

oduits 💆 odu\_its